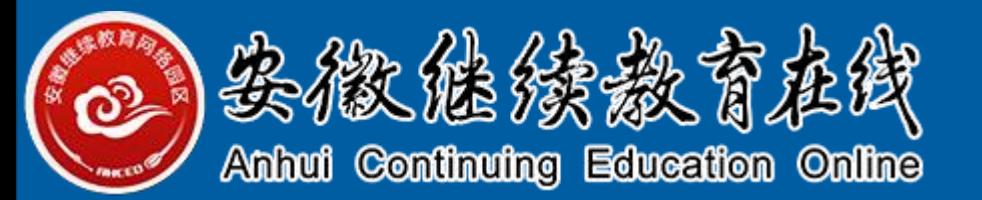

# **学 生 在 线 学 习 指 南**

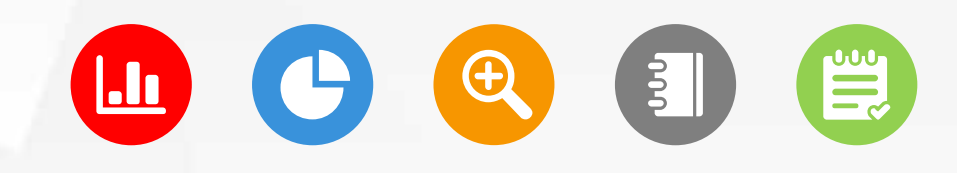

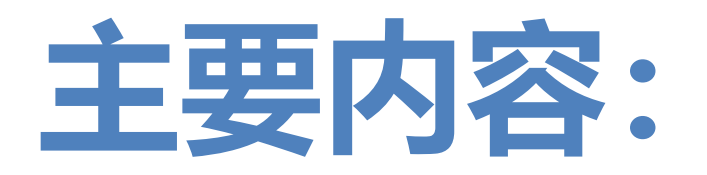

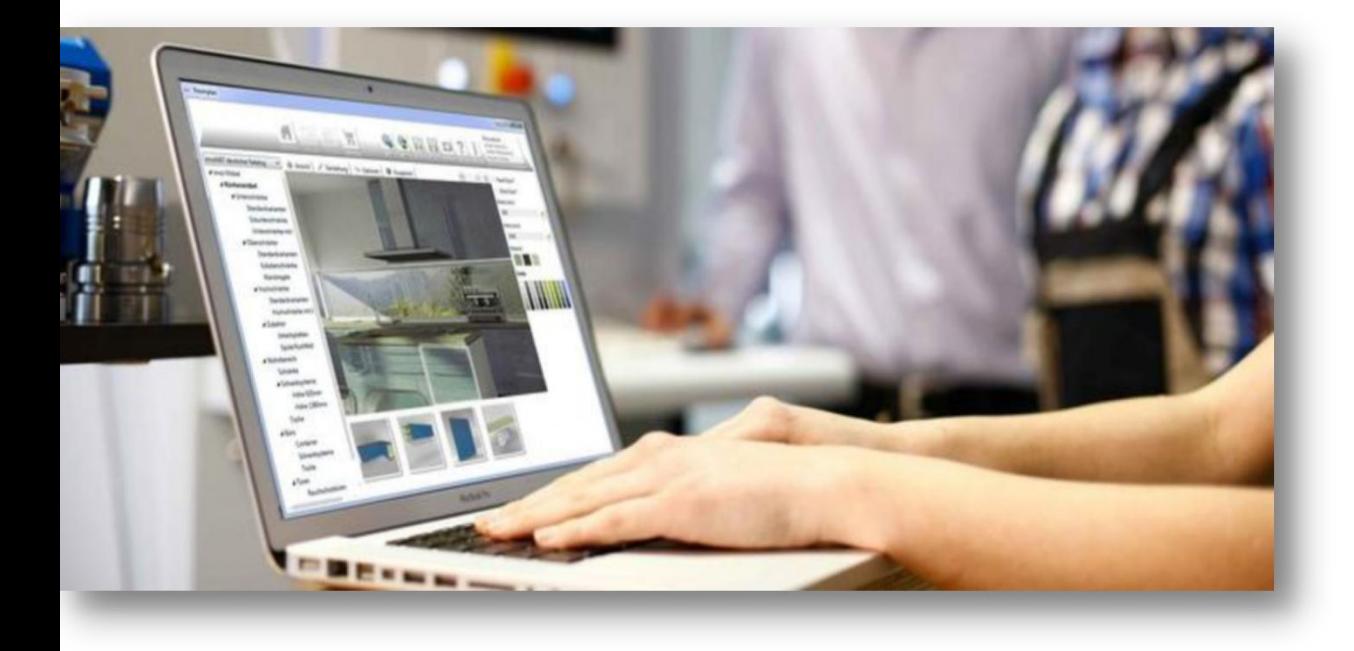

### 1.如何登录平台学习

## 2.如何在园区公众号上学习

- 3.如何查看考核权重
- 4.如何做在线作业
- 5.如何参加在线考试

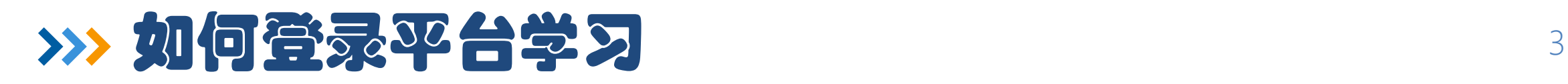

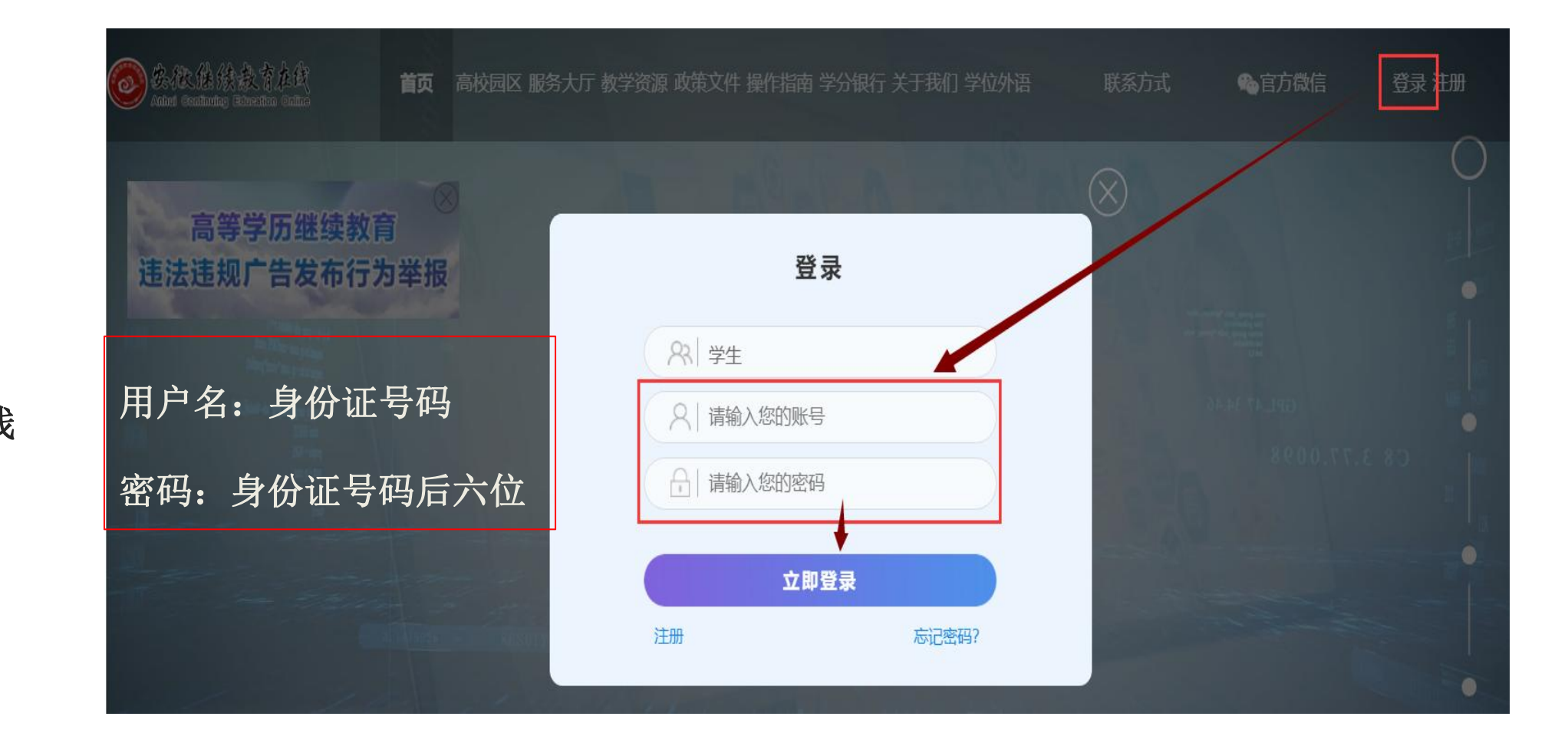

登录网址: 安徽继续教育在线

www.ahjxjy.cn

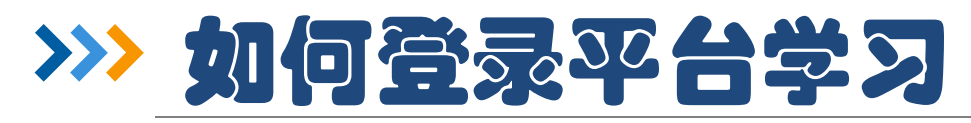

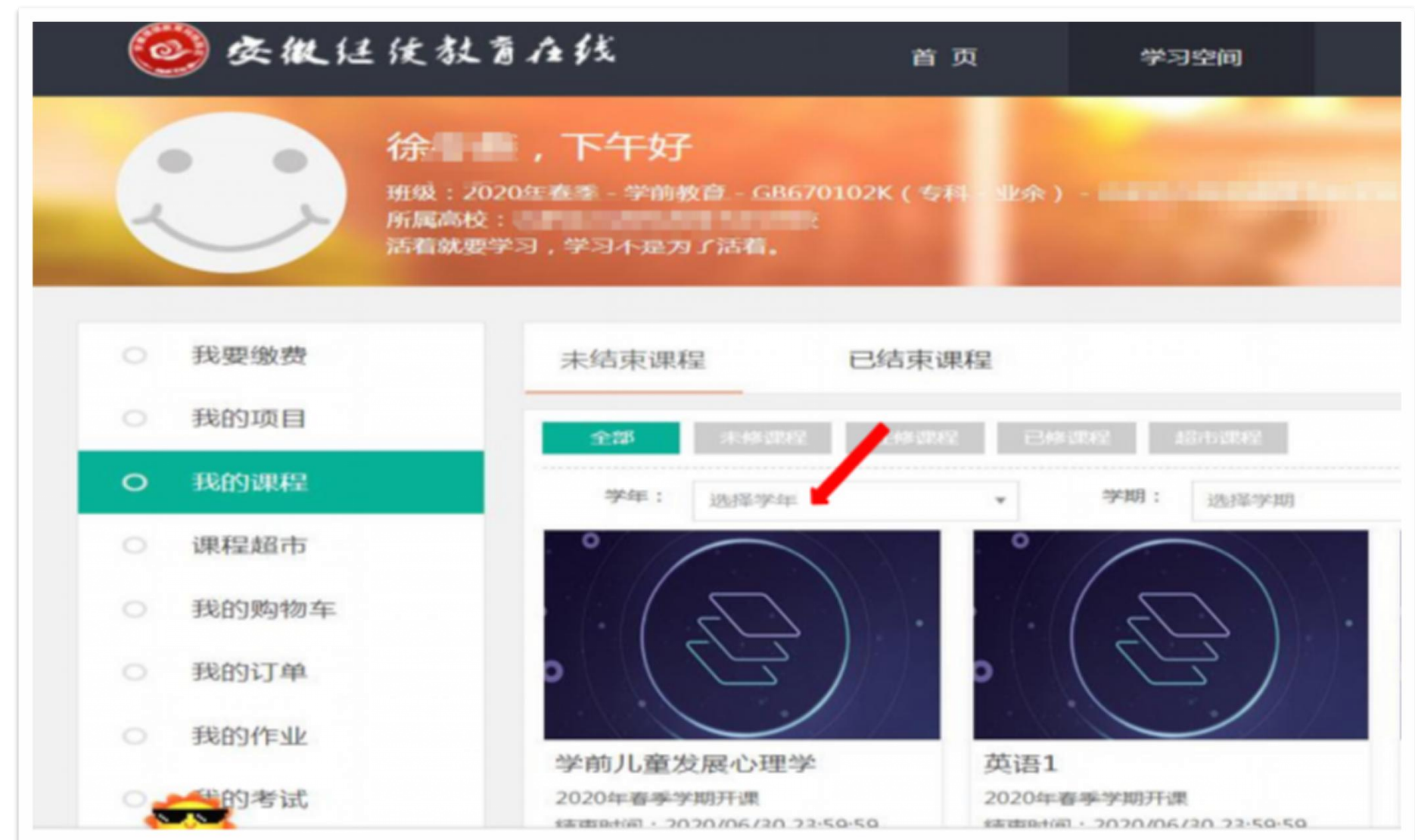

习的课程

学生进入学习空

间后,点击课程

封面,打开要学

### http://www.ahjxjy.cn/

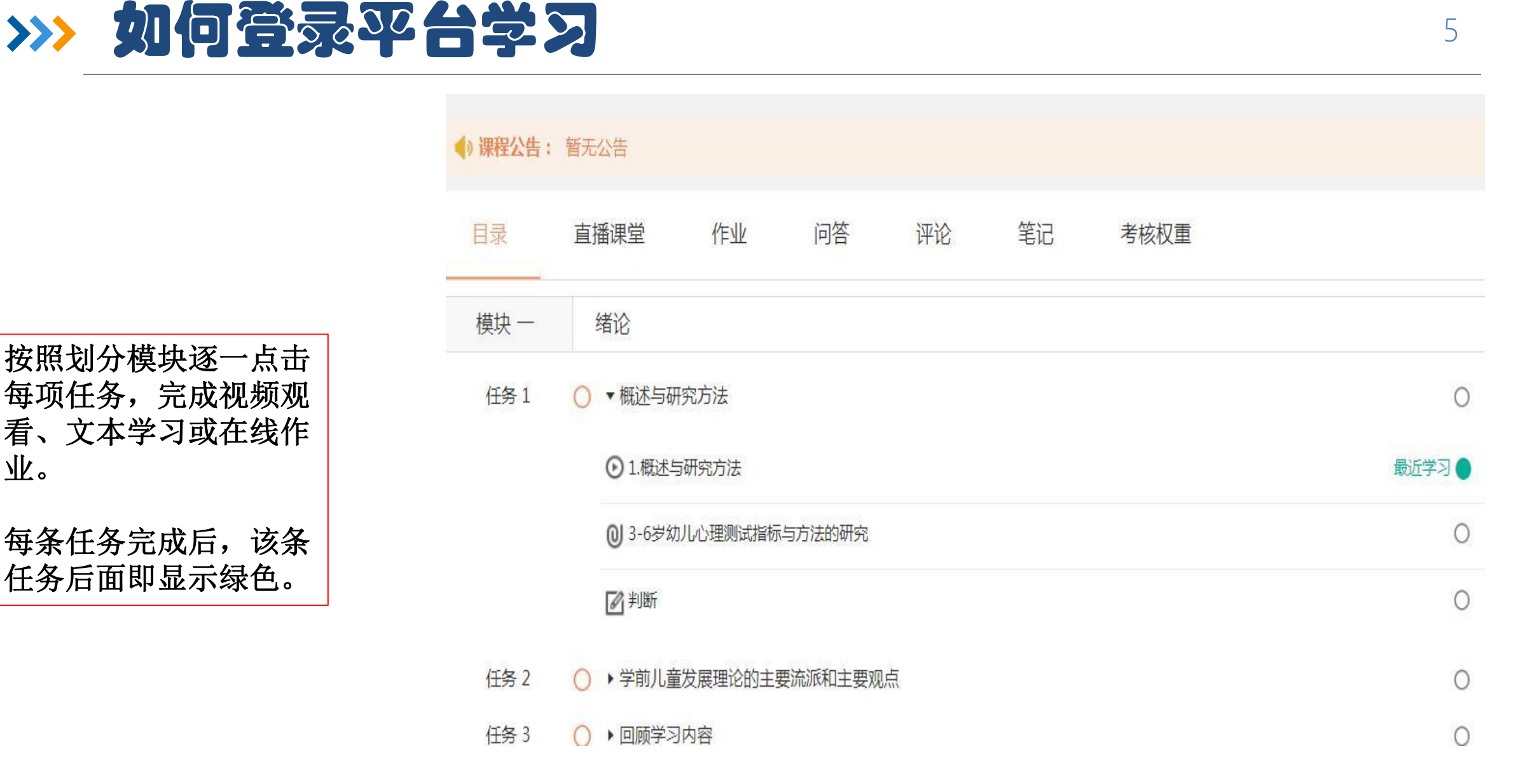

按照划分模块逐一点击 看、文本学习或在线作  $\frac{1}{\sqrt{k}}$  .  $\frac{1}{\sqrt{k}}$  .  $\frac{1}{\sqrt{k}}$ 

## 如何在园区公众号上学习

### **第一步:关注安徽继续教育网络园区微信公众号:**

- **方式一:**登录微信, 点击微信最下方菜单栏中的【通讯录】,点击"通讯录"页 面中【公众号】,再点击"公众号"页面中右上方的【+】, 输入"安徽继续教育 网络园区"后, 点击下方的【搜索】来进行查找,找到后关注即可。
- **方式二:**扫描下图二维码关注微信公众号。

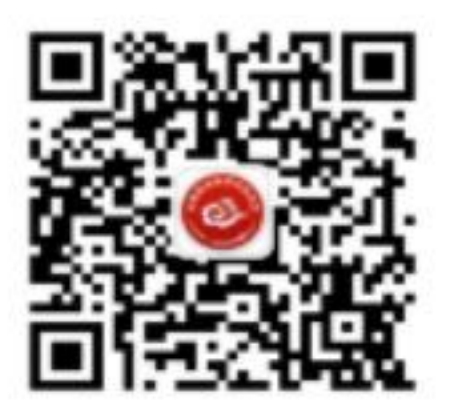

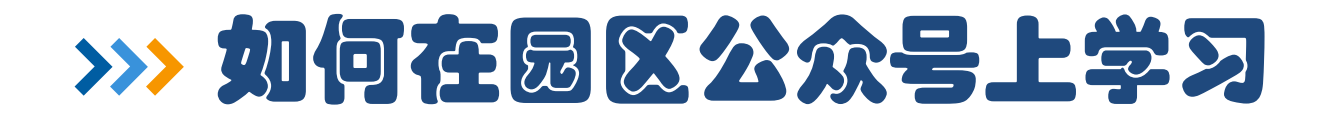

### **第二步:点击公众号的"我·学习"的子栏目"登录学习" 。** 输入用户名和密码。登录账号为身份证号码,密码默认为身份证后6位。

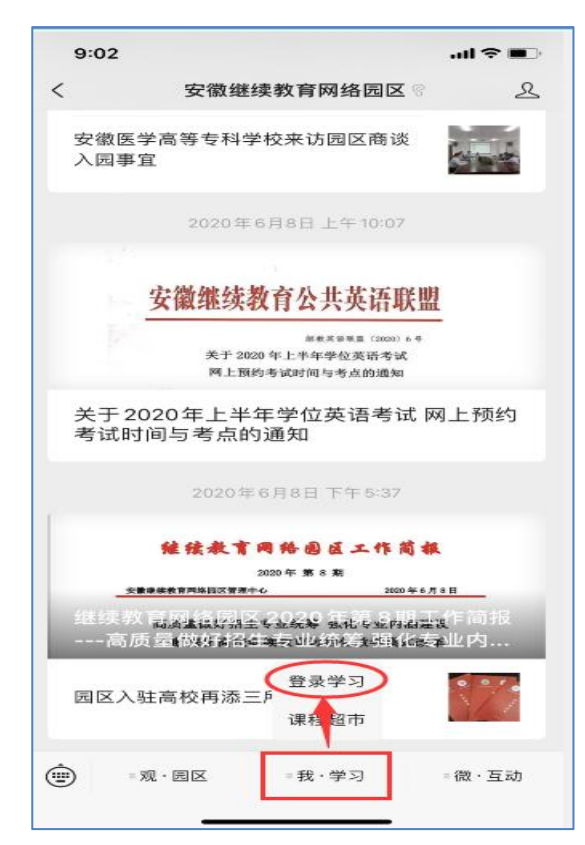

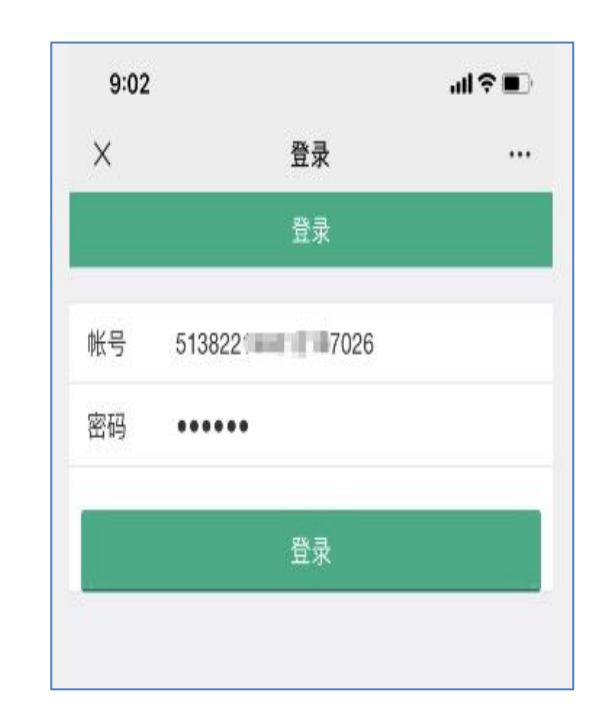

7

http://www.ahjxjy.cn/

## >>> 如何在园区公众号上学习 そうかい そうかい

## 第三步:登录成功后,点击"在修课程", **找到购买的课程,就可以开始学习了!**

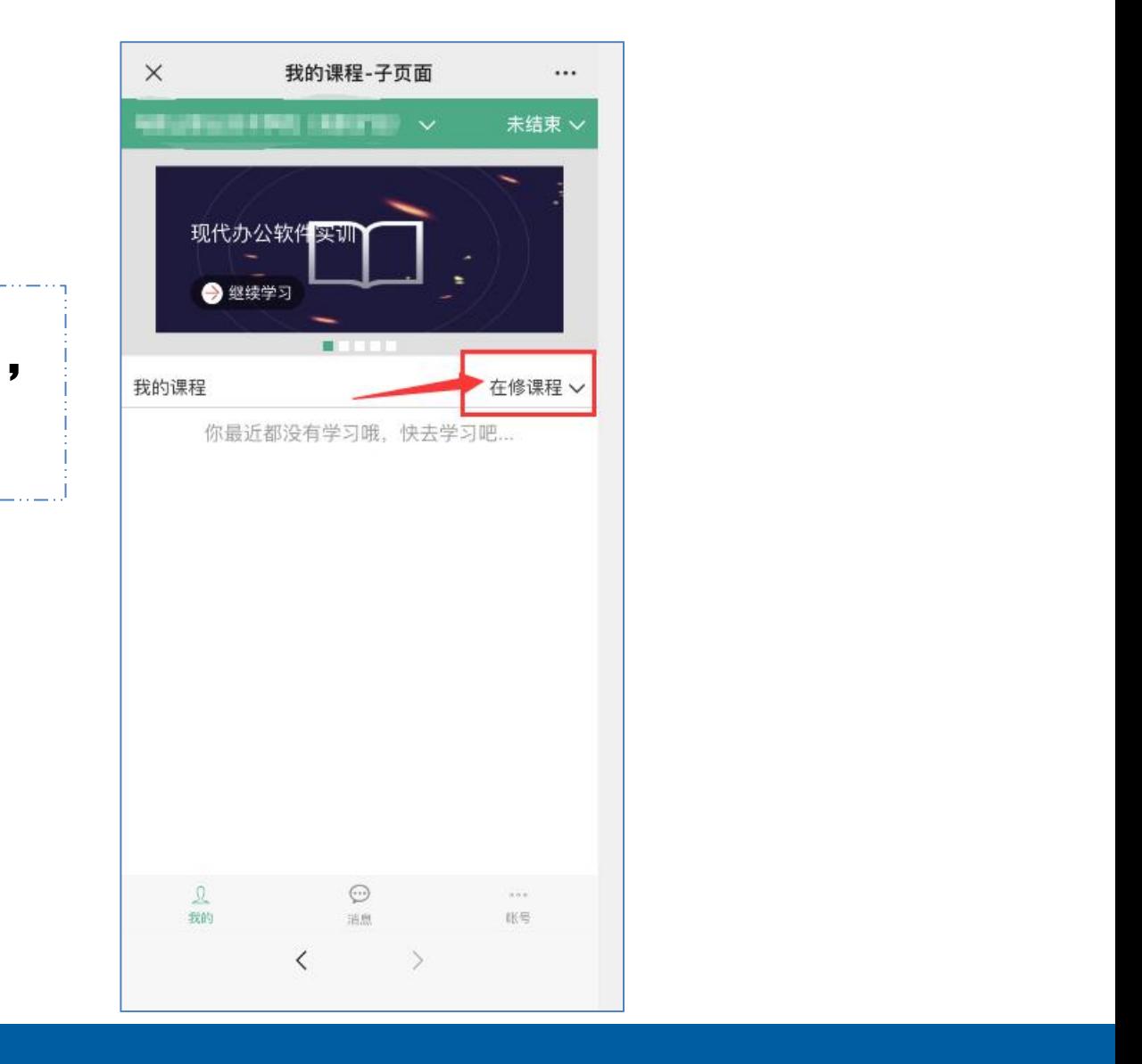

## >>> 如何查看考核权重

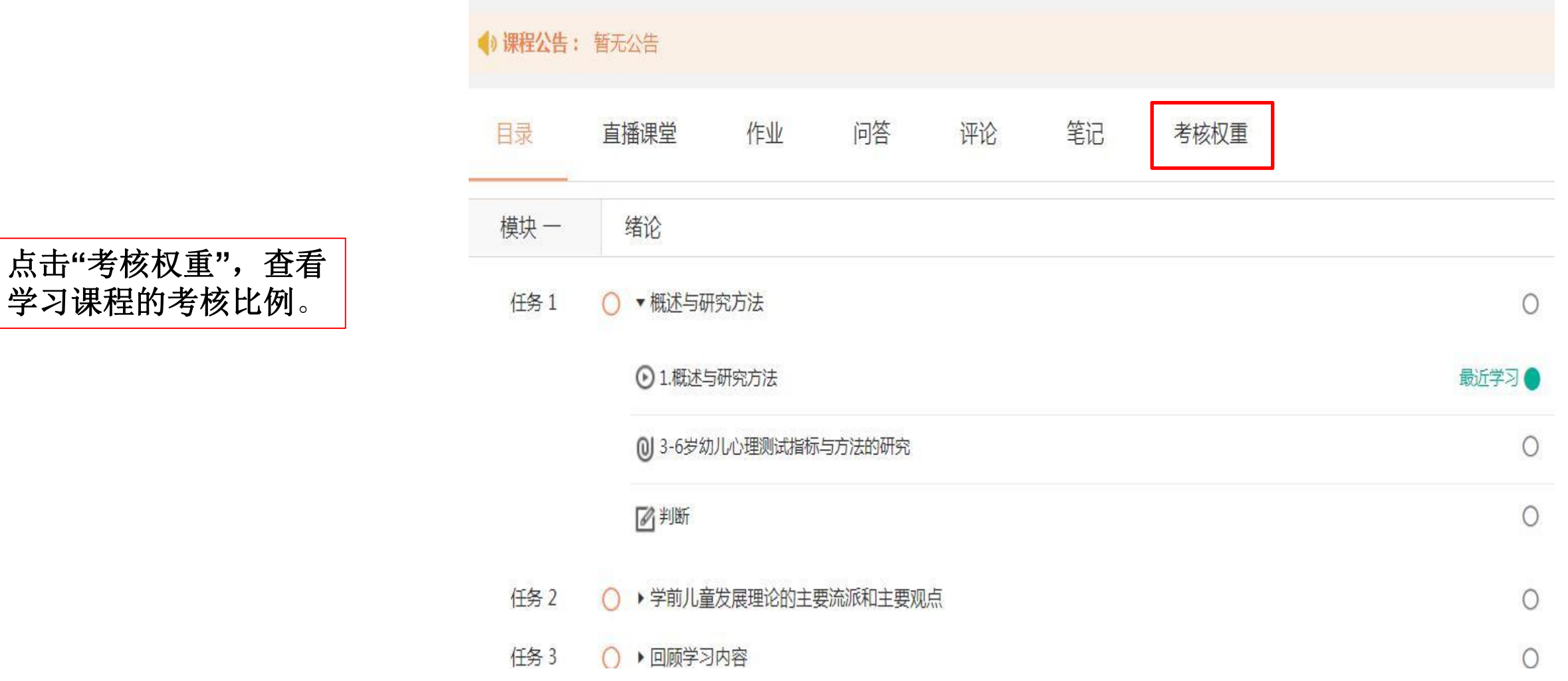

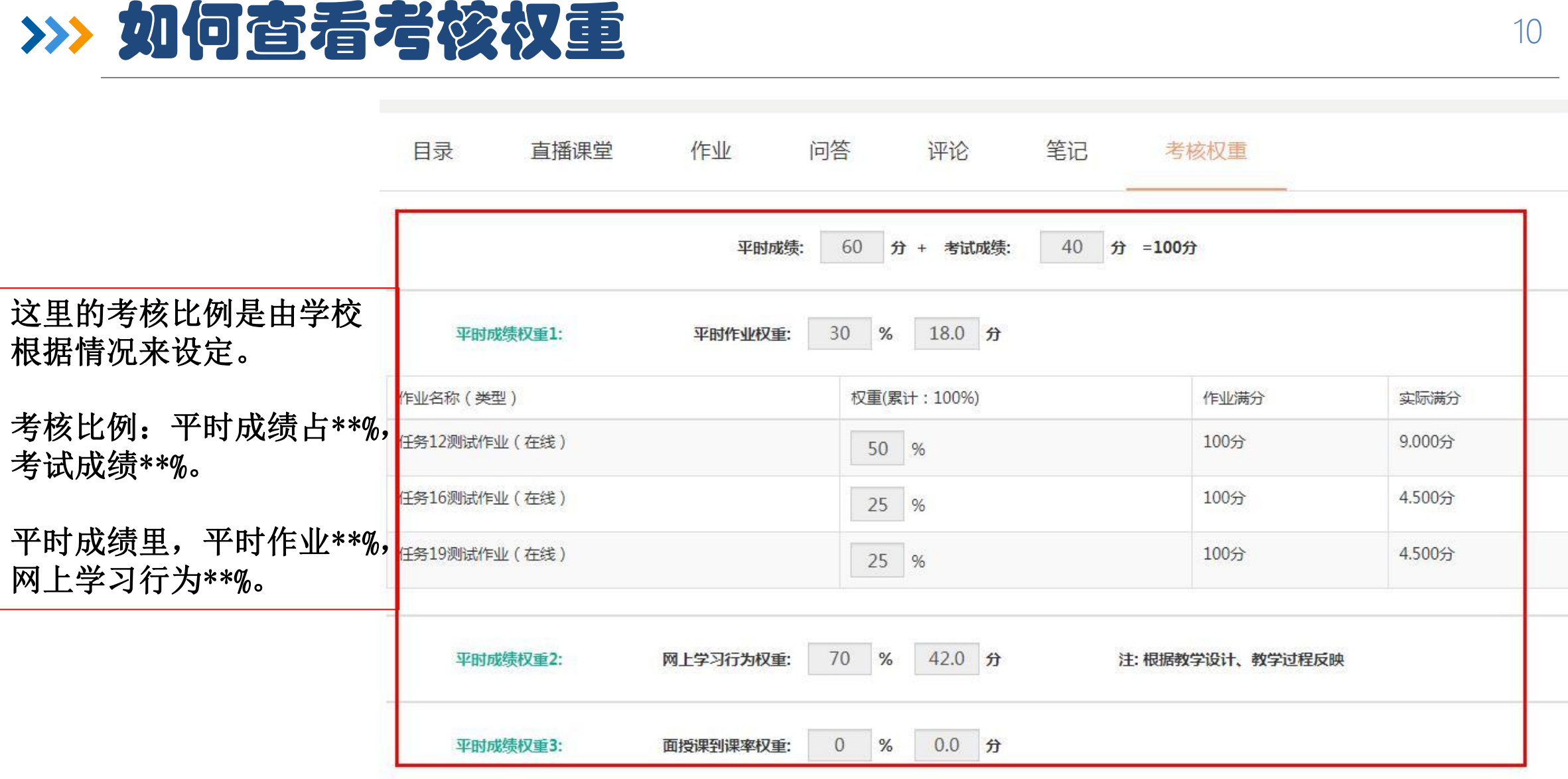

模块作业设置在课程学

<u>》 如何做在线《P业</u><br>■■■■■■■■■■■■■<br>模块作业设置在课程学<br>习模块下面的任务里。 问答 笔记 评论 考核权重 任务 2 ▶ 学前教育概述  $\bigcap$ ▶学前教育的基本要素 任务 3 任务 4 ▼模块一在线作业 1 模块一在线作业

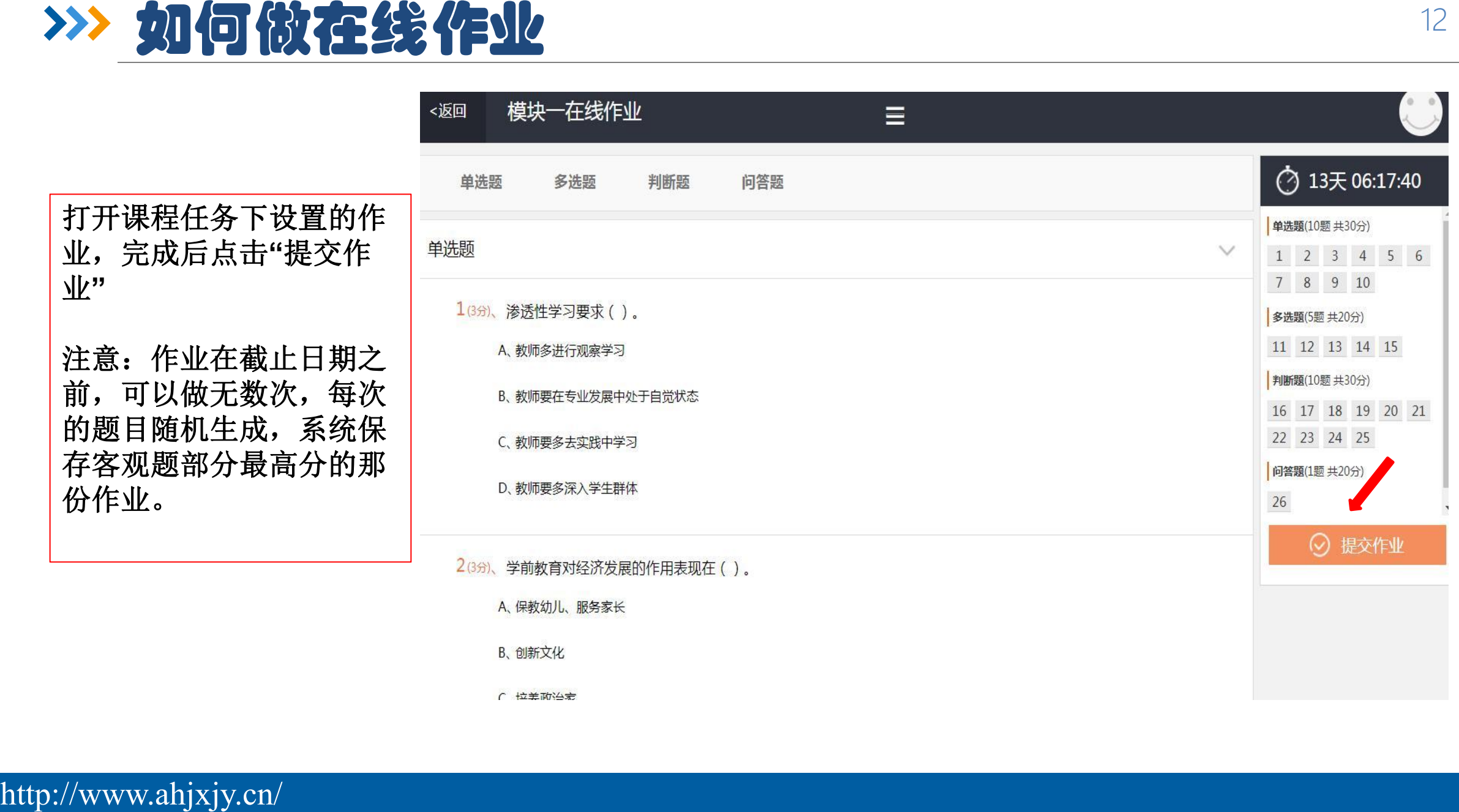

## 如何参加在线考试

注意:1.课程学习进度

达到设置的进度后,可

以参加线上随学随考的

2.考试时需要用带摄像

绩系统留取最高分。

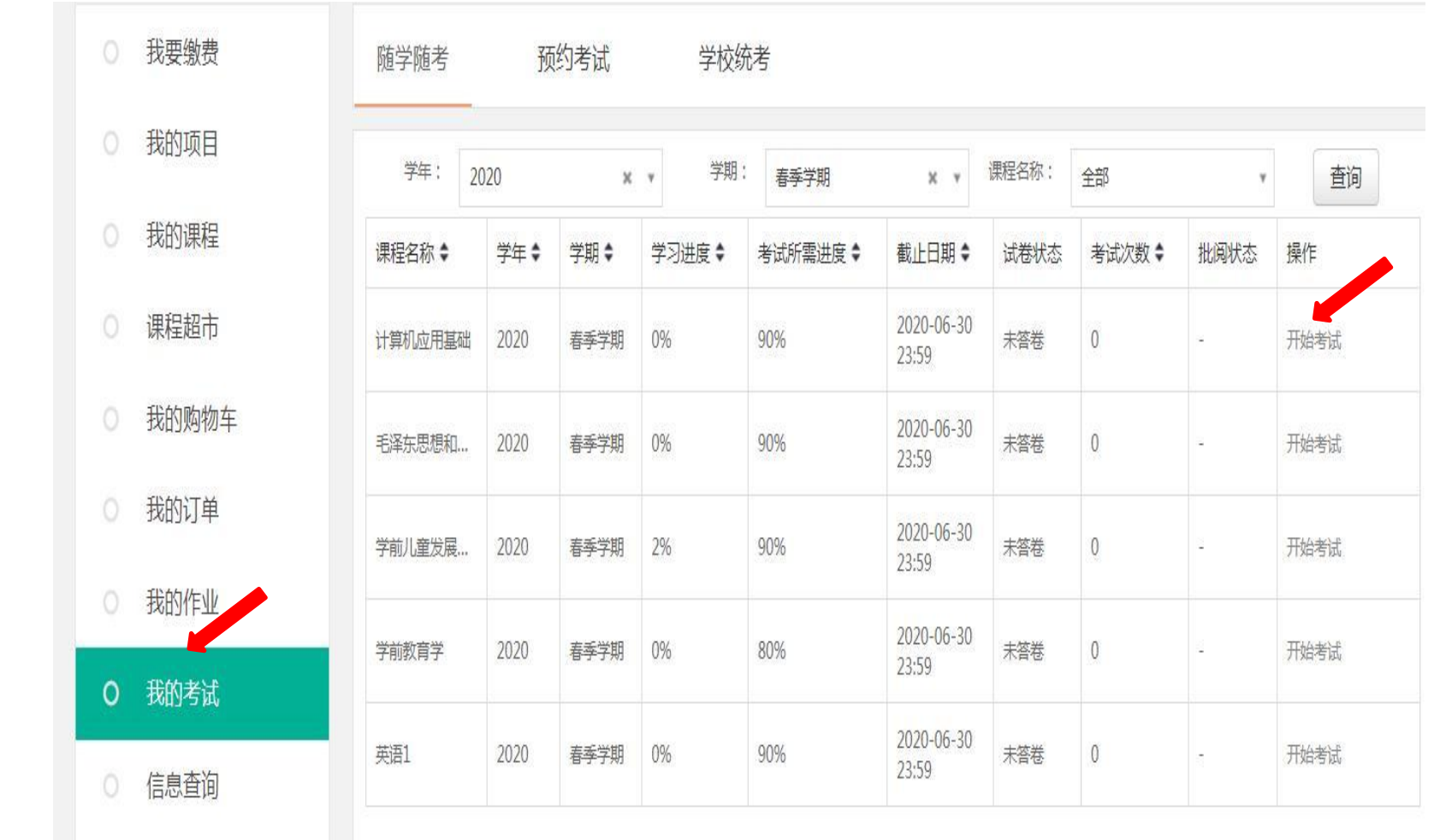

**特别提醒:点击"我的考试"默认显示是"随学随考"界面**

但是考试形式还有"学校统考"等,请务必,

**完成所有考试!**

样子<br>オロキ

该文材<mark>艺仪法p</mark>DF编辑器生成, 如果想丢掉该提示,请访问并下载: http://www.jisupdfeditor.com/

头的电脑, 浏览器选择 360极速浏览器。 3.考试在课程截止时间 之前可以考10次,每次 都是随机生成,考试成

 $\circ$ 

学籍异动

http://www.ahjxjy.cn/

考试。